## **Base de Conhecimento Gestor Empresas** Enviar movimento das vendas do mês para a contabilidade

É muito simples enviar o movimento das vendas para sua contabilidade, veja:

Na tela de venda do frente de caixa, clique conforme indicado.

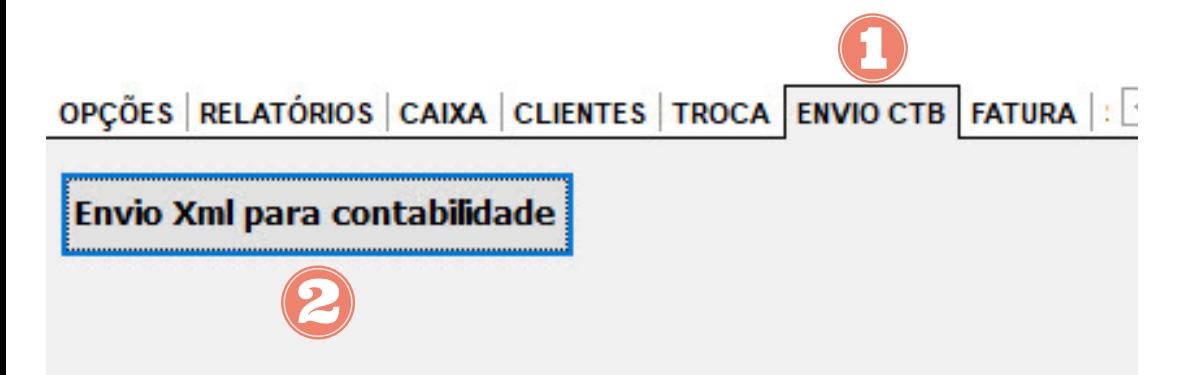

Vai abrir esta tela abaixo, informe o email da contabilidade, confira com atenção o que foi digitado e salve. O email ficará memorizado, não precisa mais informar, mas você pode alterar sempre que desejar.

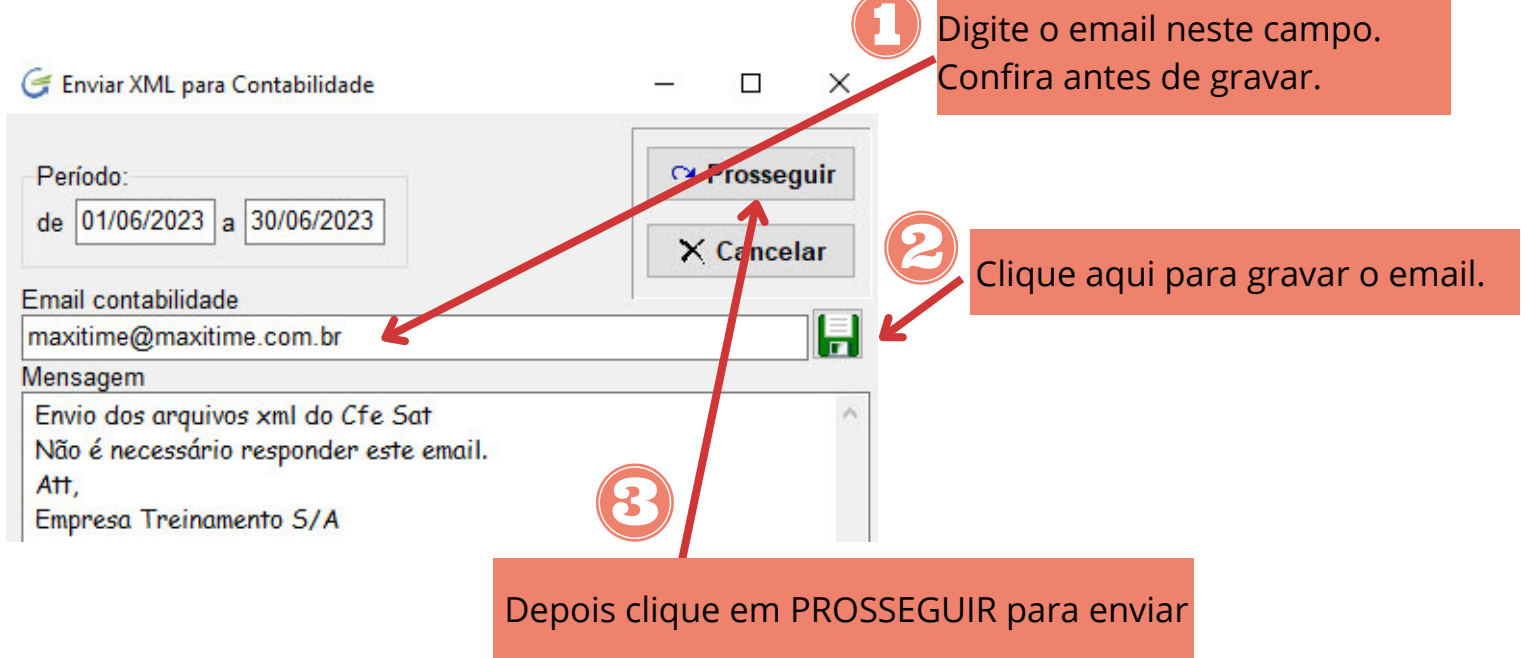

Se ocorrer algum erro, confira o email digitado, se for o caso, corrigja e envie novamente.